## **Uffici**

Cliccando sulla voce a menù "Uffici" è possibile definire la composizione del personale per ogni ufficio.

Nell'immagine che segue potete vedere l'elenco degli uffici presenti per una determinata provincia.

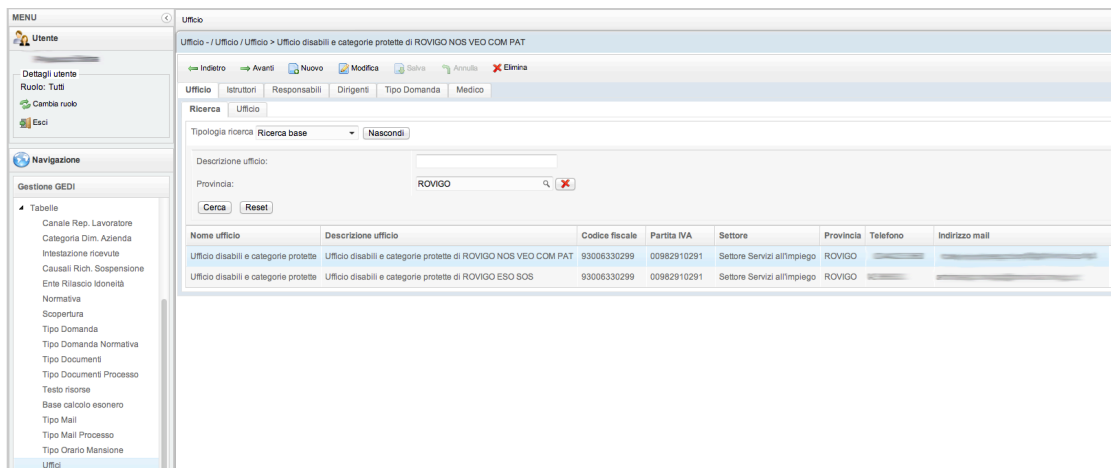

Selezionando l'ufficio che si vuole gestire si abilitano i pannelli "Istruttori", "Responsabili" e "Dirigenti".

Selezionando il pannello Istruttori verrà visualizzato un elenco istruttori simile al seguente:

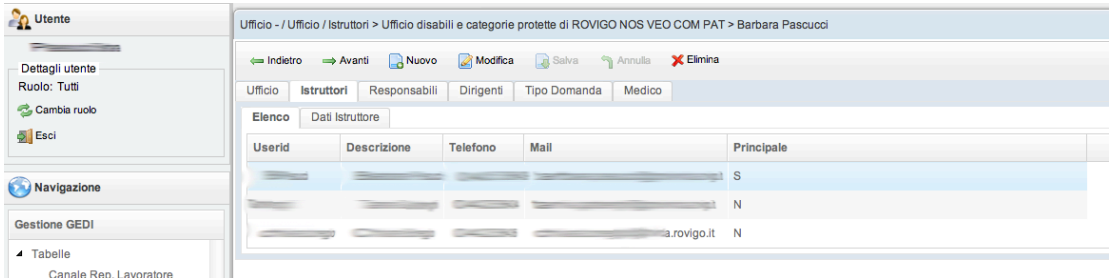

Cliccando sul pulsante "Nuovo" è possibile selezionare da un menù a tendina ed aggiungere all'ufficio un istruttore, ricordandosi di compilare tutti i dati relativi al soggetto.

La colonna "Principale" serve ad indicare se l'utente inserito è la figura principale per quel ruolo in quell'ufficio. E' possibile definire solamente un istruttore principale per ruolo per tipo domanda.

La procedura descritta per l'inserimento di un istruttore può esser seguita anche per l'inserimento dei responsabili e dei dirigenti.

Ogni ufficio può esser associato ad una o più domande. Per effettuare l'associazione è necessario spostarsi nel pannello "Tipo domanda" ed aggiungere la domanda di competenza. Consigliamo di associare più domande nello stesso ufficio solo nel caso ci sia la certezza che tutti gli operatori(istruttori, responsabili e dirigenti) siano coinvolti nelle stesse domande con gli stessi ruoli. Nel caso non ci sia questa certezza consigliamo di associare una sola domanda per ufficio.

- Per ciascun ruolo (istruttori, responsabili, dirigenti) di ciascun tipo domanda deve esserci uno ed uno solo utente con il flag principale impostato, altrimenti si incorre nel malfuzionamento applicativo di tutti i corrispondenti tipi domanda dell'ambito territoriale.
- Fare attenzione ad inserire un indirizzo email dato obbligatorio valido per non creare malfunzionamenti in sede di istruttoria. Si sconsiglia pertanto di fare copia incolla dell'indirizzo email usando strumenti che non siano editor di puro testo. Per esempio: Notepad va bene, Word non va bene. La correttezza di ciascun indirizzo email

Vedi anche:

[Procedura di abilitazione di nuovi operatori in Gedi](http://www.venetolavoro.it/confluence/display/GEDI/Procedura+di+abilitazione+di+nuovi+operatori+in+Gedi)